Regole base per la progettazione di un sito web dinamico Prof. R. Bresolin a.s. 2015-16

# Classificazione di un sito

• Esistono numerose tipologie di siti. Noi ci occuperemo principalmente di **siti real time**. Come ad esempio e-commerce, prenotazioni, home banking.

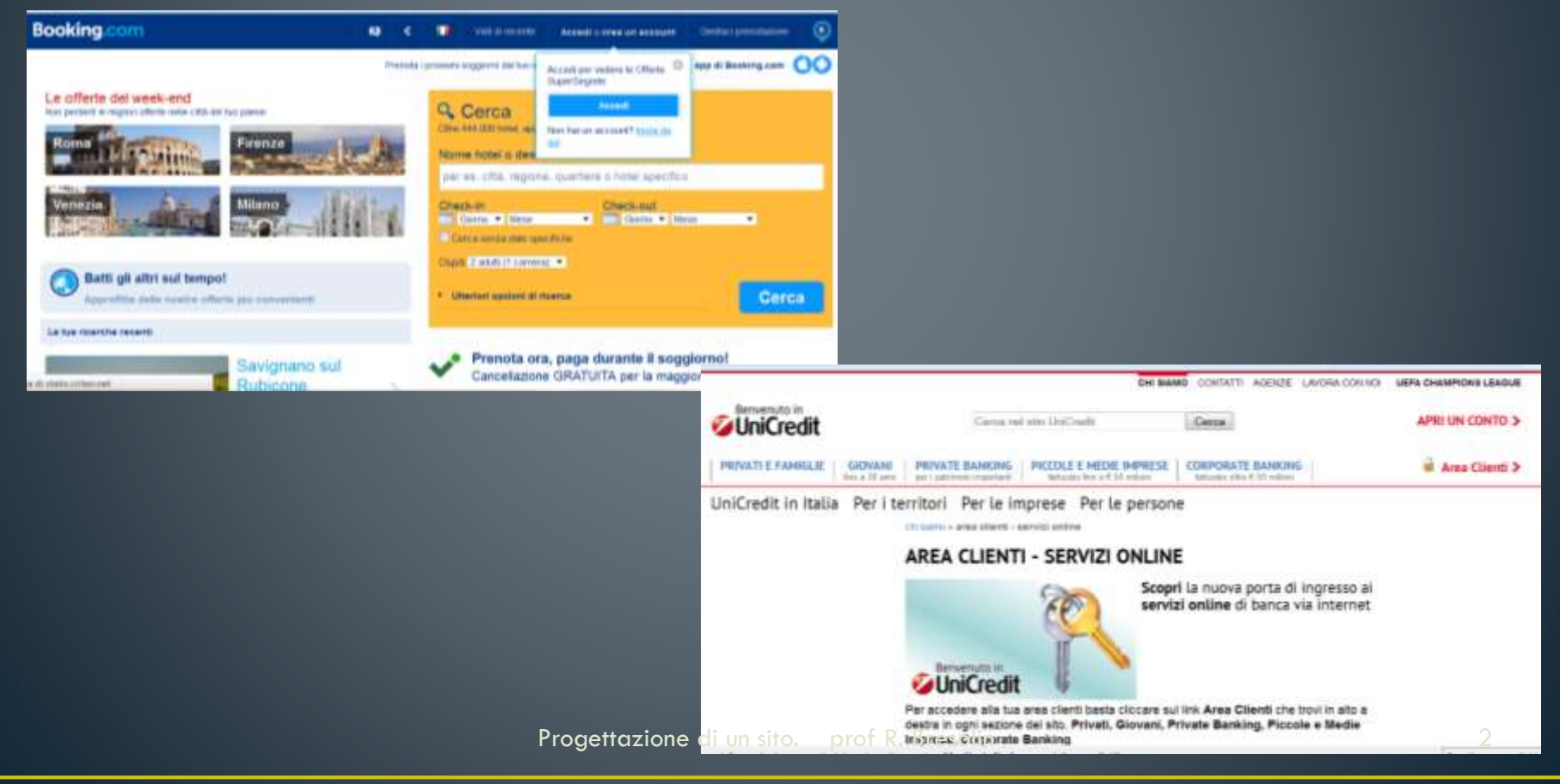

## Organizzazione di un sito

• La prima pagina comunemente si chiamerà index.html. In questa pagina di solito si lasciano solo le informazioni per i motori di ricerca e poco altro. Dalla prima pagina poi tramite i link si passerà al resto del sito. La struttura sarà reticolare e costituirà di fatto un ipertesto.

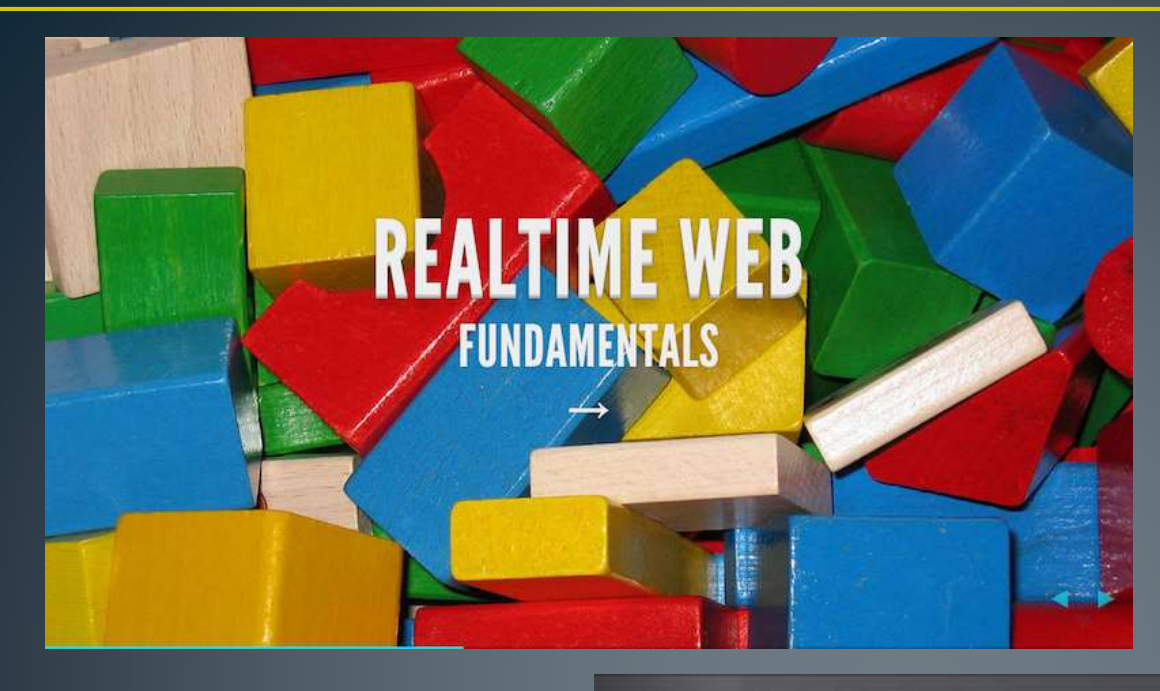

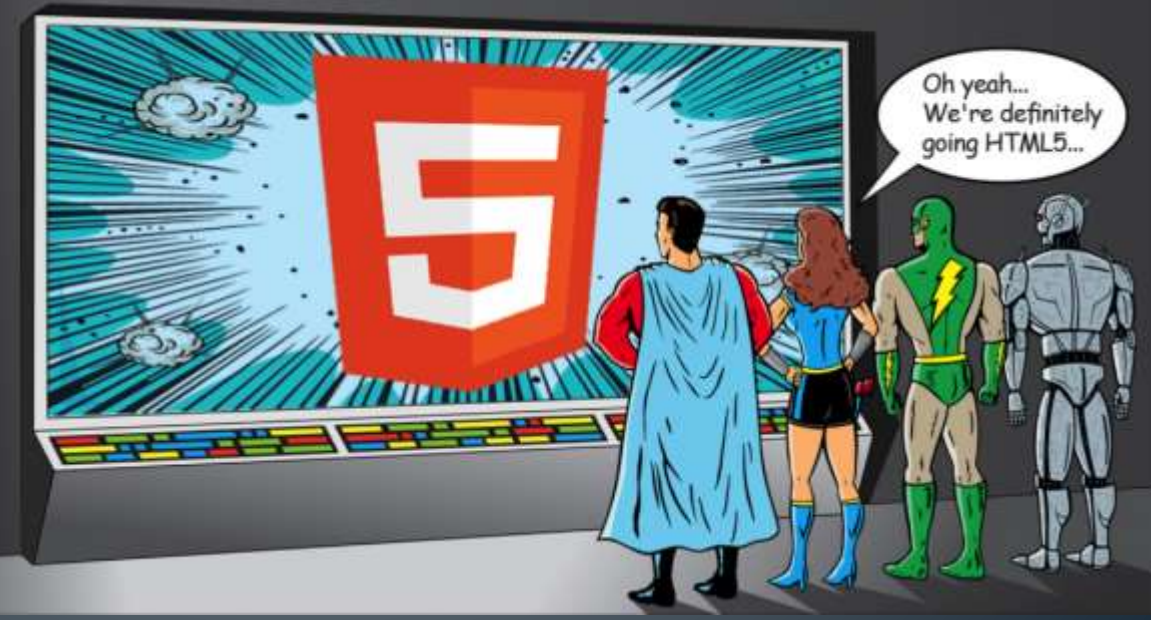

Progettazione di un sito. prof R. Bresolin 4

Fasi del progetto

- 1. Fase preliminare
- 2. Fase propositiva
- 3. Fase organizzativa
- 4. Fase realizzativa
- 5. Fase di revisione in itinere
- 6. Fase finale

# Mappe

- Nelle fasi progettuali è fondamentale realizzare tre mappe (anche su di un foglio di carta):
- 1. Mappa dell'ipertesto, dove indicheremo i link
- 2. Mappa concettuale dello storyboard, colleghiamo i contenuti
- 3. Mappa concettuale della navigazi[one, e](#page-8-0)videnziamo i link funzionali a connettere i contenuti

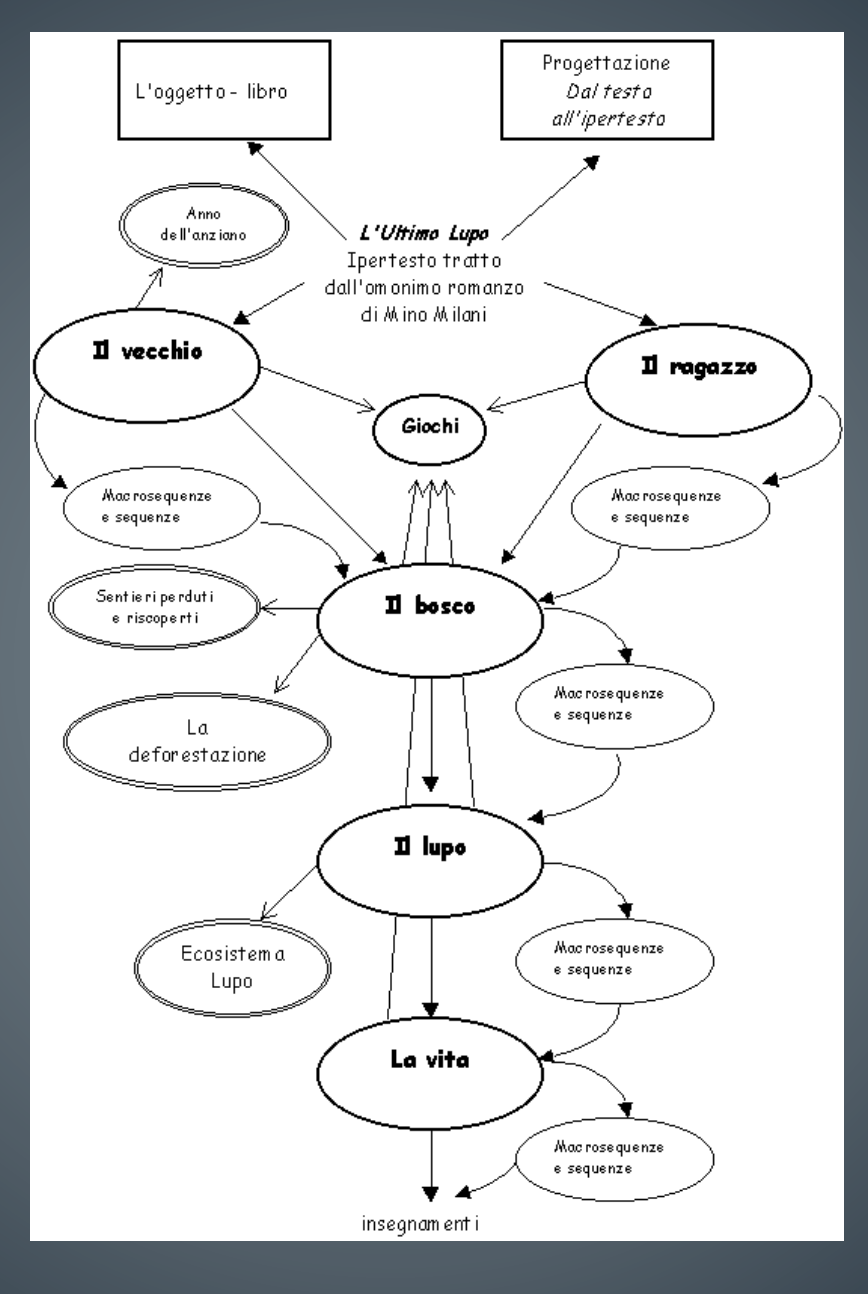

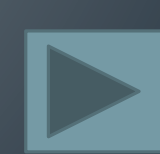

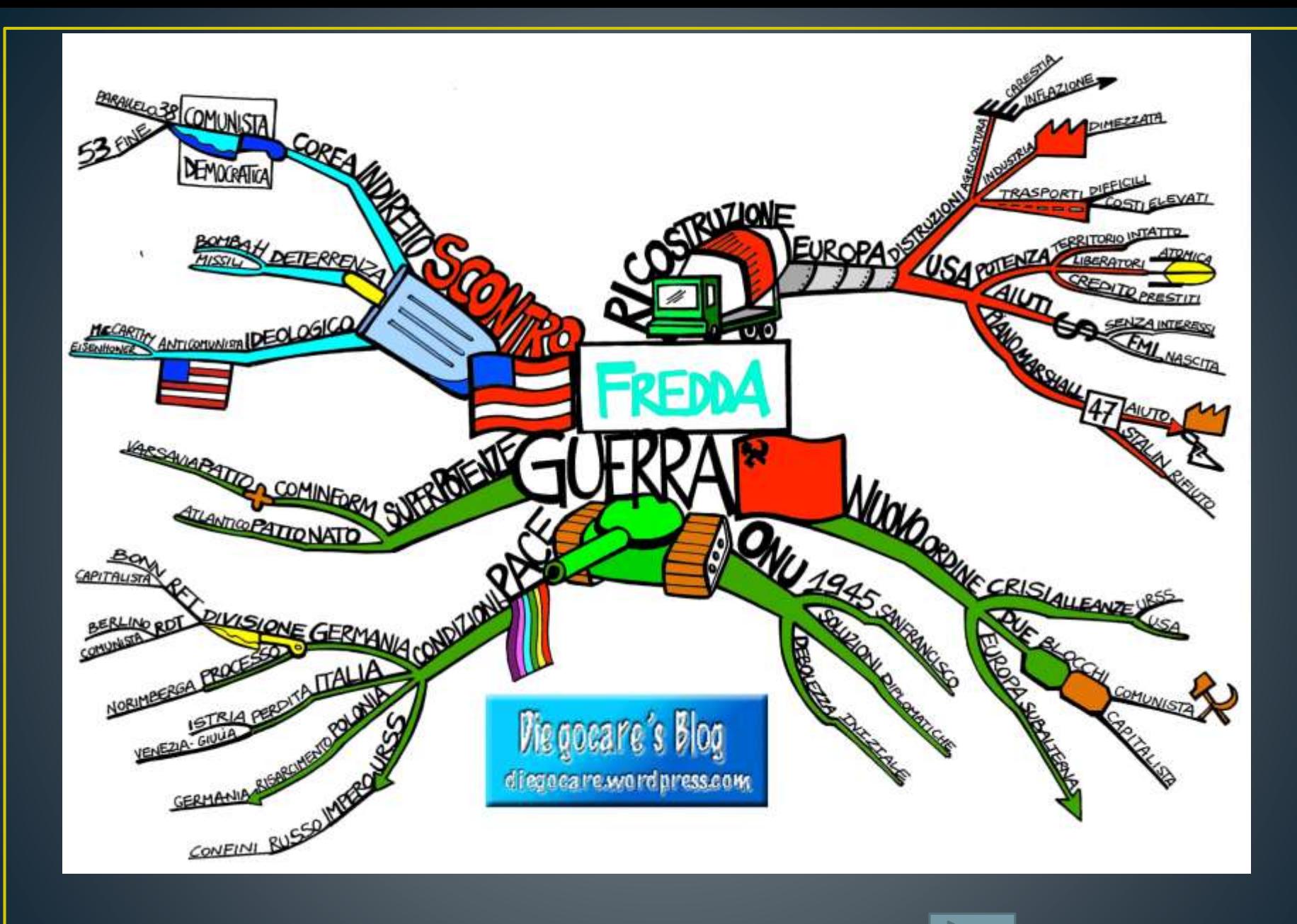

<span id="page-8-0"></span>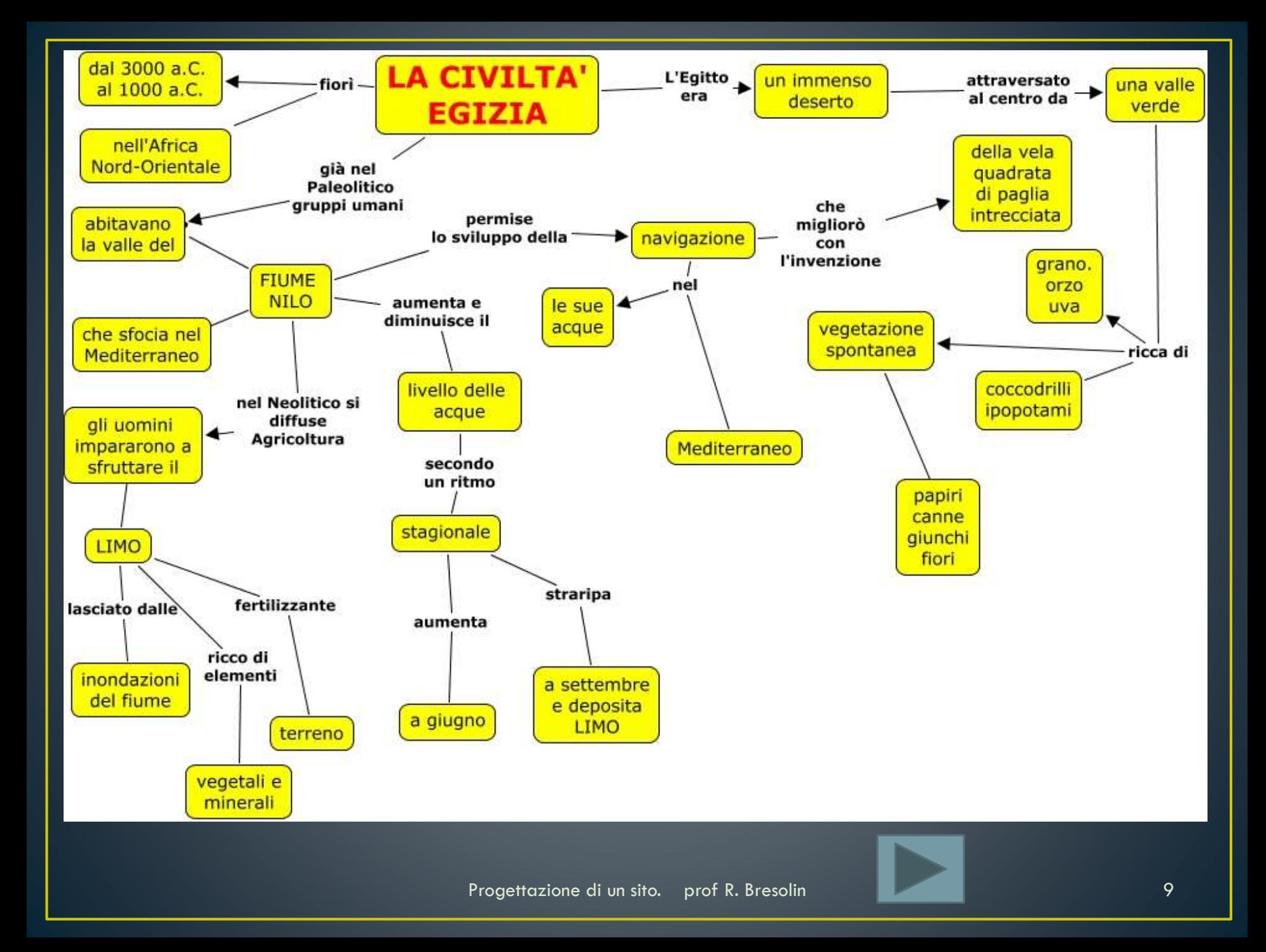

#### Progetto

- Le fasi progettuali sono di fatto due
- Definizione del progetto grafico:
	- Definizione dello schema della pagina
	- Scelta delle griglie di impaginazione
	- Scelta delle icone e dei link
	- Ri-visitazione finale per valutare il peso e la vista d'insieme
- Definizione del progetto funzionale

#### Come scrivere il codice.

- Si devono separare, il più possibile, tre aspetti
- 1. Contenuti (HTML)
- 2. Programmazione, codifica (PHP)
- 3. Aspetto grafico (CSS)

I ogni pagina è buona norma che alcuni elementi di layout siano comuni, per esempio con il logo dell'azienda ed i contatti, queste parti normalmente sono l'header ed il footer.

# HTML 5

- HTML 5 introduce delle importanti novità soprattutto nella gestione del layout della pagina (la disposizione dei componenti)
- La pagina è virtualmente divisa in diversi elementi
- Queste novità possono essere proficuamente utilizzate nello sviluppo di un sito.
- Vediamo ora la nuova gestione degli spazi:

# Struttura della pagina con HTML 5

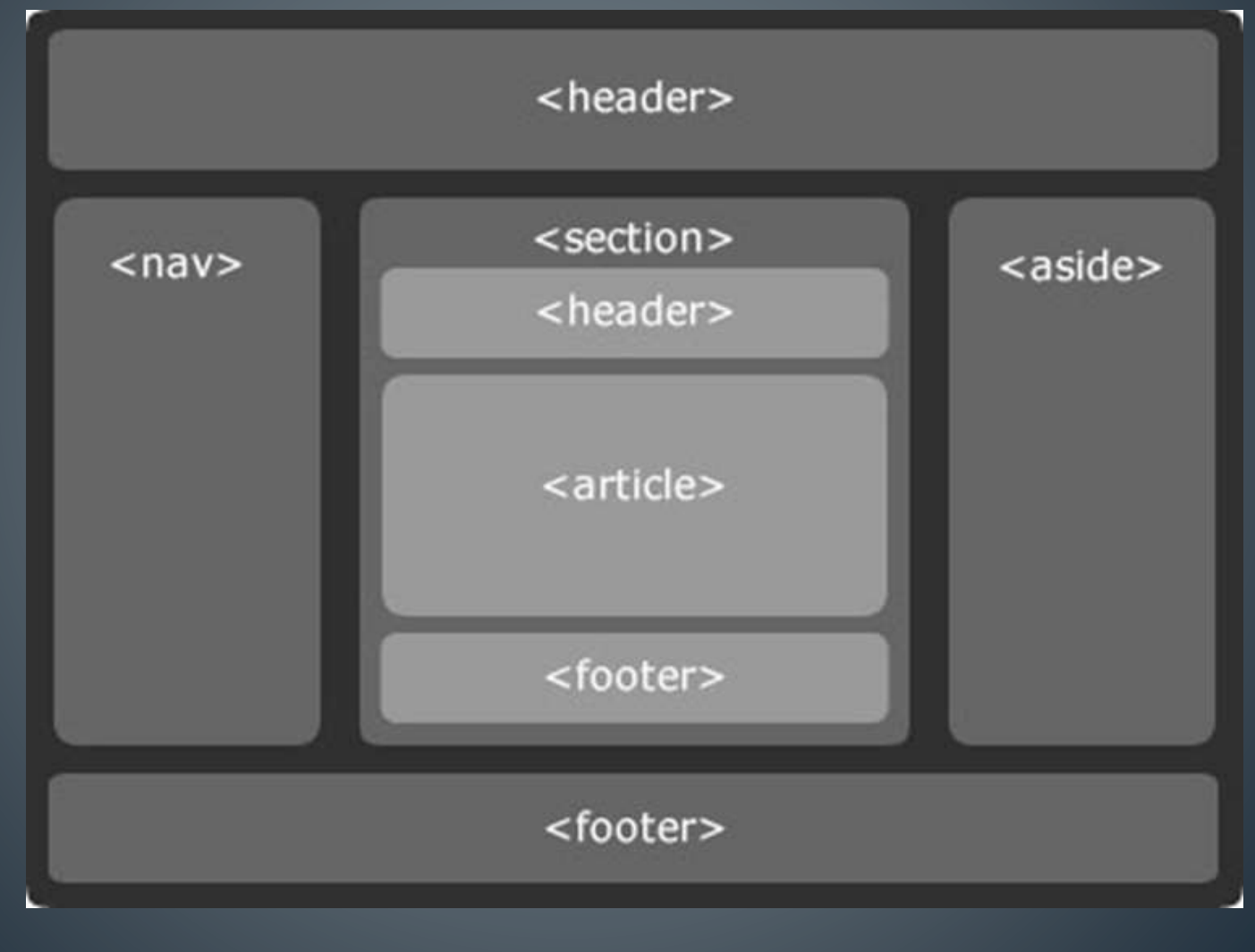

## Novità di HTML5: HGROUP

- L'elemento <hgroup> rappresenta l'intestazione di una sezione. L'elemento viene utilizzato per raggruppare un insieme di elementi h1-h6, quando il titolo ha più livelli, come sottotitoli, titoli alternativi o slogan.
- <hgroup>
- $\langle h1\rangle$ Questo è il titolo $\langle h1\rangle$
- <h2>Questo è un sottotitolo</h2>
- </hgroup>

#### Novità di HTML5: header

- Il tag header serve a rappresentare "un gruppo di ausili introduttivi o di navigazione". Tale definizione, seppure apparentemente vaga, contiene in sé i concetti chiave per comprendere appieno la funzione di questo tag:
- L'elemento <header> è un contenitore per altri elementi.
- L'elemento <header> non va confuso con quella che è la testata/intestazione principale di un documento (quella che oggi si definisce in genere con il tag  $\langle h1 \rangle$ ).
- La natura e gli scopi dell'elemento <header> non dipendono dalla sua posizione nel documento, ma dai suoi contenuti (ausili alla navigazione o elementi introduttivi).
- Il suo uso non è obbligatorio e in alcuni casi può risultare superfluo se non utilizzato in maniera appropriata.

## Novità di HTML5: header

- <header>
- $<$ hgroup $>$
- $\sim$  <h1>We5! Il blog della guida HTML5</h1>
- <h2>Approfittiamo fin da oggi dei vantaggi delle specifiche HTML5!</h2>
- $\langle$ /hgroup>
- $\cdot$   $\langle$ nav $\rangle$
- $\langle h1\rangle$ Navigazione: $\langle h1\rangle$
- $<sub>u</sub>$   $<$ </sub>
- <li><a href="/home">Home</a></li>
- <li><a href="/about">Gli autori</a></li>
- $\leq$  <li> $<$ a href="/refactoring">Il progetto four2five $<$ /a> $<$ /li>
- $\le$ li> $<$ a href="/archives">Archivio $<$ /a> $<$ /li>
- $<$ / $v$ l $>$
- $\langle$ nav $>$
- $\lt$ /header>

# HTML 5: footer

• L'elemento **footer** rappresenta il pié di pagina. Un footer tipicamente contiene informazioni a proposito della sezione a cui si riferisce come l'autore, link a documenti correlati, copyright.

• ………………………………………………………………….

- $\bullet$  <br/>body>
- 
- <footer>
- <p>copyright HTML HOME 2014</p>
- <a href="#indice">Torna all'indice</a>
- </footer>
- $\cdot$  </body>

#### **HTML 5: Article**

- Il tag  $\leq$ article $\geq$  rappresenta una sezione autonoma in un documento, pagina, applicazione o sito; infatti è potenzialmente ridistribuibile o riutilizzabile, e quindi ripubblicabile in parte o interamente in diverse pagine.
- Esso può identificare il post di un forum, un articolo di una rivista o di un giornale, l'articolo di un blog, un commento, un widget interattivo, o qualsiasi cosa che abbia un contenuto indipendente.
- quando gli elementi  $\leq$ article $\geq$  sono nidificati, gli  $\leq$ article $\geq$  interni rappresentano gli articoli che sono in linea di principio relativi al contenuto dell'<article> esterno. Ad esempio, un blog che accetta commenti dagli utenti potrebbe rappresentarli come <article> figli annidati all'interno dell'elemento padre  $\leq$ article $\geq$ ;
- le informazioni relative all'autore dell'<article> non devono essere replicate all'interno degli elementi nidificati all'interno dello stesso;

## HTML 5: Article 2

- l'elemento <time> con l'attributo pubdate può essere utilizzato per definire la data di pubblicazione dell' $\leq$ article $\geq$ ;
- l'elemento  $\le$ section $\ge$  e l'elemento  $\le$ article $\ge$  non sono indipendenti ed esclusivi: possiamo avere sia un <article> all interno di un <section> che viceversa.
- $\langle$  article $\rangle$
- <header>
- <h1>Titolo articolo</h1>
- $\sim$  <time pubdate datetime="2011-10-09T14:28-08:00"></time></p>
- $\langle$ /header>
- $\leq$   $\leq$   $\le$
- <footer>
- $\sqrt{\frac{p}{p}}$  <p>Informazioni riguardo l'autore $\sqrt{\frac{p}{p}}$
- $\langle$ footer>
- $\lt/\text{article}$

#### **HTML 5: Section**

- Il tag <section>, secondo la definizione presente nella specifica HTML5, rappresenta una sezione generica di un documento o applicazione. L'elemento <section>, in questo contesto, individua un raggruppamento tematico di contenuti,ed in genere contiene un titolo introduttivo.
- Vediamo quindi quali sono i punti fondamentali da ricordare riguardo il suo utilizzo:
- 1. l'elemento <section> non deve essere utilizzato in sostituzione del <div> per impostare graficamente la pagina; inoltre è fortemente consigliato utilizzare i <div> anche quando risultano più convenienti per gli script;
- 2. l'elemento <section> non deve essere preferito all'elemento <article> quando i contenuti possono essere ripubblicati anche su altri siti;
- 3. l'elemento <section> e l'elemento <article> non sono indipendenti ed  $\epsilon$ esclusivi: possiamo avere sia un  $\le$ article $\ge$  all interno di un  $\le$ section $\ge$  che $\epsilon$ viceversa.

#### **HTML 5: Section 2**

- $\bullet$  < article>
- $\overline{\text{<}$  section $\overline{\text{>}}$
- $\langle h1\rangle$ Titolo  $1 \langle h1\rangle$
- $\leq$   $\epsilon$   $\leq$   $\epsilon$   $\leq$   $\epsilon$
- $\langle$ /section>
- $\bullet$  <section>
- $\left\langle \text{th1>} \right\rangle$ Titolo 2 $\left\langle \text{th1>} \right\rangle$
- Sp>Testo correlato al titolo 2.</p>
- $\langle$ /section $\rangle$
- $\lt/$  article>

## **HTML 5: Nav**

- Il tag <nav> è uno degli elementi introdotti nelle specifiche HTML5 di più facile comprensione. Infatti, rappresenta una sezione di una pagina che contiene link (collegamenti) ad altre pagine o a parti interne dello stesso documento; quindi, in breve, una sezione contenente link di navigazione.
- Per poter utilizzare correttamente l'elemento <nav> dobbiamo ricordare i seguenti punti:
- 1. solo sezioni che sono costituite da grandi blocchi di navigazione sono appropriati per l'elemento <nav>;
- 2. i link a pie' di pagina e le breadcumb non devono essere inseriti in una sezione  $\leq$ nav $\geq$ ;
- 3. l'elemento <nav> non sostituisce i link inseriti in elementi come gli <ul> o gli <ol> ma deve racchiuderli.

## HTML 5: Nav 2

- $<$ nav $>$
- $\cdot$   $<$ u $>$
- <li>Questo è un link</li>
- <li>Questo è un link</li>
- <li>Questo è un link</li>
- <li>Questo è un link</li>
- [...]
- $\lt/\cup$
- $\lt /$ nav $>$

#### HTML 5: Aside

- L'elemento  $\leq$ aside $\geq$  rappresenta una sezione di una pagina costituita da informazioni che sono marginalmente correlate al contenuto dell'elemento padre che la contiene, e che potrebbero essere considerate distinte da quest'ultimo. Questo è ciò che viene indicato nelle specifiche HTML5, ma è facile immaginare l'utilità del tag <aside> semplicemente pensandolo come un contenitore di approfondimento in cui possiamo inserire gruppi di link, pubblicità, bookmark e così via.
- $<$ aside $>$
- $<$ h1>Questi sono dei contenuti di approfondimento marginali rispetto al contenuto principale $<$ /h1>
- $<$ nav $>$
- $\langle h2 \rangle$ Link a pagine correlate al contenuto $\langle h2 \rangle$
- $|<sub>U</sub>|>$
- <li>Informazione correlata al contenuto</li>
- <li>Informazione correlata al contenuto</li>
- <li>Informazione correlata al contenuto</li>
- $<$ /ul $>$
- $\langle$ nav $>$
- $<$ section $>$
- <h2>Pubblicità</h2>
- [immagini pubblicitarie]
- $<$ section $>$
- $<$ /aside $>$

- Molto spesso capita in un progetto di dover ripetere all'interno di pagine diverse intere righe di codice (sia HTML che PHP).
- Questo rende le pagine poco leggibili e si rischia di commettere errori nella copia.
- Per ovviare a questo problema PHP mette a disposizione la funzione **include().**
- Questa funzione ci permette di includere nella nostra pagina un file esterno, sia PHP che HTML.
- Il file incluso può essere una parte di programma, per esempio una intestazione che si ripete in tutte le pagine.

- Ai file inclusi, che possono contenere codice HTML o PHP, è preferibile dare estensione **.inc**.
- $\bullet \leq \infty$

• ?>

- include ("codice/header.inc") //*ho inserito un file contenuto nella cartella codice, in questo file ho inserito l'intestazione*
- If  $(Sa == "Luca ")$

• *……………………….*

• ………………………

Progettazione di un sito. prof R. Bresolin 26

- Normalmente il vantaggio di includere un file foorter.inc è modesto, il vantaggio è nella pulizia e leggibilità.
- Invece il vantaggio di includere un file header.inc può essere assai rilevante.
- Consideriamo questo esempio:
- $\cdot$  <HTMI $>$
- <HEAD>
- <TITLE>esempio di include</TITLE>
- $\cdot$  </HEAD>
- $\cdot$  <BODY>
- $\cdot$  <?php
- include("header.inc");
- $\bullet$  2>
- <P ALIGN="CENTER"><FONT FACE="Verdana" COLOR="black" SIZE="3"><B>Prova include</B></FONT></P>
- $\cdot$   $\lt$ ?php
- echo "<P ALIGN=CENTER>L'intestazione è inclusa dal file esterno header.inc !</P>";
- $\bullet$  2>
- $\cdot$  </BODY>
- $\cdot$  </HTML>

• **Si ottiene così:**

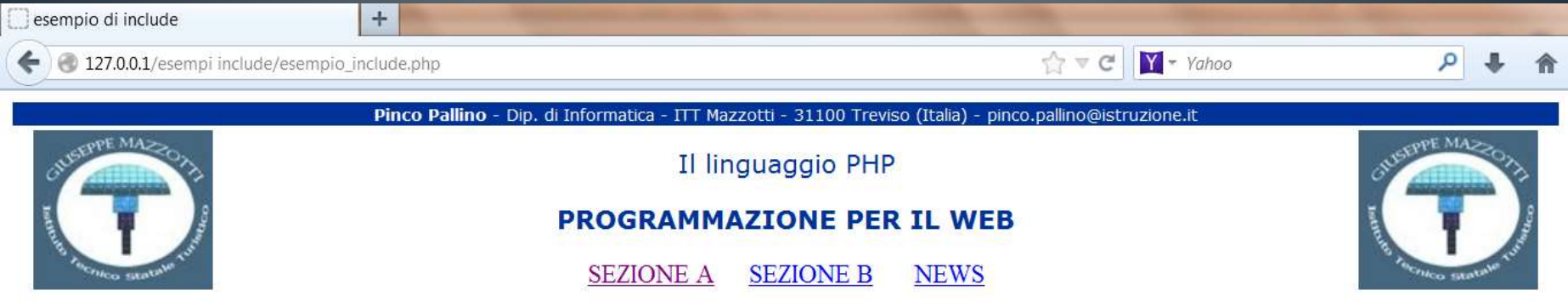

#### **Prova include**

L'intestazione è inclusa dal file esterno header.inc!

- **Come lo abbiamo ottenuto? Vediamo ora il file header.inc.**
- <HTML>
- <HEAD>
- <TITLE>La didattica facile</TITLE>
- <META HTTP-EQUIV="CONTENT-TYPE" CONTENT="TEXT/HTML; CHARSET=ISO-8859-1">
- $\cdot$  </HEAD>
- $\cdot$  <BODY>
- $\cdot$   $\leq$   $\vdots$  striscia in alto  $\cdot$   $\geq$
- <TABLE BORDER="0" CELLPADDING="1" CELLSPACING="0" WIDTH="100%" ALIGN="CENTER" BGCOLOR="#003399">
- $\cdot$  <TR $>$
- <TD ALIGN="CENTER" VALIGN="MIDDLE">
- <P><FONT FACE="Verdana" COLOR="white" SIZE="1">
- <B>Pinco Pallino</B> Dip. di Informatica ITT Mazzotti 31100 Treviso (Italia) pinco.pallino@istruzione.it
- $\cdot$  </FONT></P>

• …………………………….continua……………………………………….

• …………………………….continua……………………………………….

- $\cdot$  </TD>
- $\cdot$  </TR>
- $\cdot$  </TABLE>
- <table border="0" align="CENTER" width="100%">
- $\cdot$   $\lt$ tr>
- <td width="10%" height="113" align="LEFT" valign="TOP"> <img src="logoM.jpg" align="BOTTOM" hspace="10">
- $\lt/\text{td}$
- <td align="CENTER" width="80%"> <p align="CENTER"><font face="Verdana" color="#003399" size="3"> il linguaggio PHP</font></p>
- <p align="CENTER"><font face="Verdana" color="#003399" size="3"><b>PROGRAMMAZIONE PER IL WEB</b></font></p>

• …………………………….continua……………………………………….

• <a href="../SEZA/PROVA.HTM">SEZIONE A</a> &nbsp&nbsp; &nbsp<a href="../SEZB/PROVA.PHP">SEZIONE

• …………………………….continua……………………………………….

- $B$ </a> &nbsp; &nbsp&nbsp;&nbsp<a href="../news/news.php">NEWS</a> </td>
- <td valign="TOP" align="RIGHT" width="10%"> <img src="logoM.jpg" align="BOTTOM" hspace="10">
- $\langle +d \rangle$
- $\langle +r \rangle$
- $\lt/$ table>
- $<$ BR $>$
- <!-- striscia con titolo e immagini -->

# Rendere più compatto il codice: include() conclusioni.

- Come abbiamo appena visto nella parte header.inc abbiamo realizzato un vero e proprio banner che possiamo inserire in tutte le pagine del sito.
- Si nota che le pagine così ottenute saranno estremamente compatte e più leggibili.
- Immaginiamo infatti come sarebbe stata la pagina principale se avessimo inserito direttamente in questa tutte le righe di codice che compongono header.inc.

#### **HTML 5 Barre di navigazione**

- Uno degli elementi comuni a tutti i siti web è la barra di navigazione (o navbar).
- Barra di navigazione minimizzata

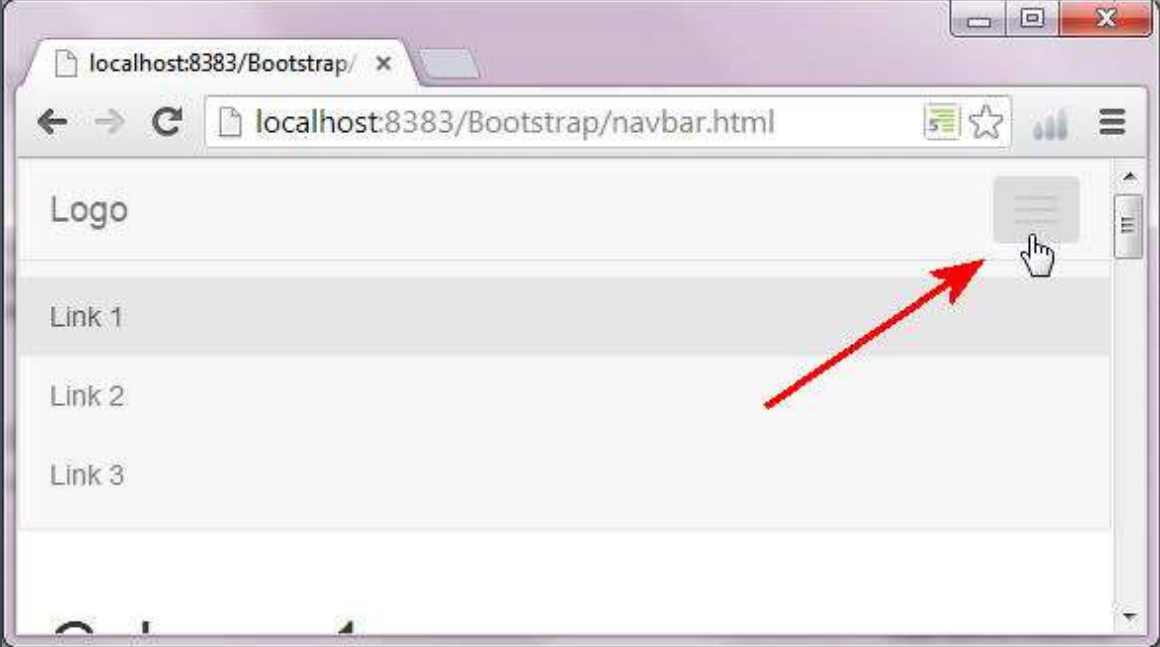

#### Barra di navigazione

- Ecco un possibile esempio, faremo uso del TAG NAV di html 5:
- $\leq$ nav class="navbar navbar-default" role="navigation" $>$
- <!—Logo e pulsante per barra ridimensionata -->
- < div class="navbar-header">
- $\le$ button type $=$ "button" class $=$ "navbar-toggle" datatoggle="collapse" data-target=".navbar-ex1-collapse">
- $\sim$   $<$ span class="sr-only">Espandi barra di navigazione $<$ /span>
- $<$  <code><span</code> class="icon-bar" $><$ /span $>$
- $<$ span class="icon-bar" $><$ /span $>$
- $<$ span class="icon-bar" $><$ /span $>$
- $\langle$  button>
- <a class="navbar-brand" href="index.html">Logo</a>
- $\langle$ div $>$

#### Barra di navigazione

• Continua

- <!—Elementi della barra -->
- <div class="collapse navbar-collapse navbar-ex1-collapse">

\n- $$
\sim
$$
  $\sim$   $\sim$   $\sim$

- $\,$  <li class="active"><a href="#">Link 1</a></li>
- $\,$  <li><a href="#">Link 2</a></li>
- <li><a href="#">Link 3</a></li>
- $\langle v \rangle$
- </div><!-- /.navbar-collapse -->
- $\lt /$ nav $>$

# Bibliografia-Sitografia

- Cloud, Gallo Sirsi, Minerva Scuola
- PHP, Camagni Nicolassi, Hoeply
- Tecnologie della comunicazione, Lorenzi Iovino, **Atlas**
- <http://www.html.it/guide/guida-php/>
- <http://www.appuntiphp.com/>